# Installazione del software del Data Journalist

Angelica Lo Duca angelica.loduca@iit.cnr.it

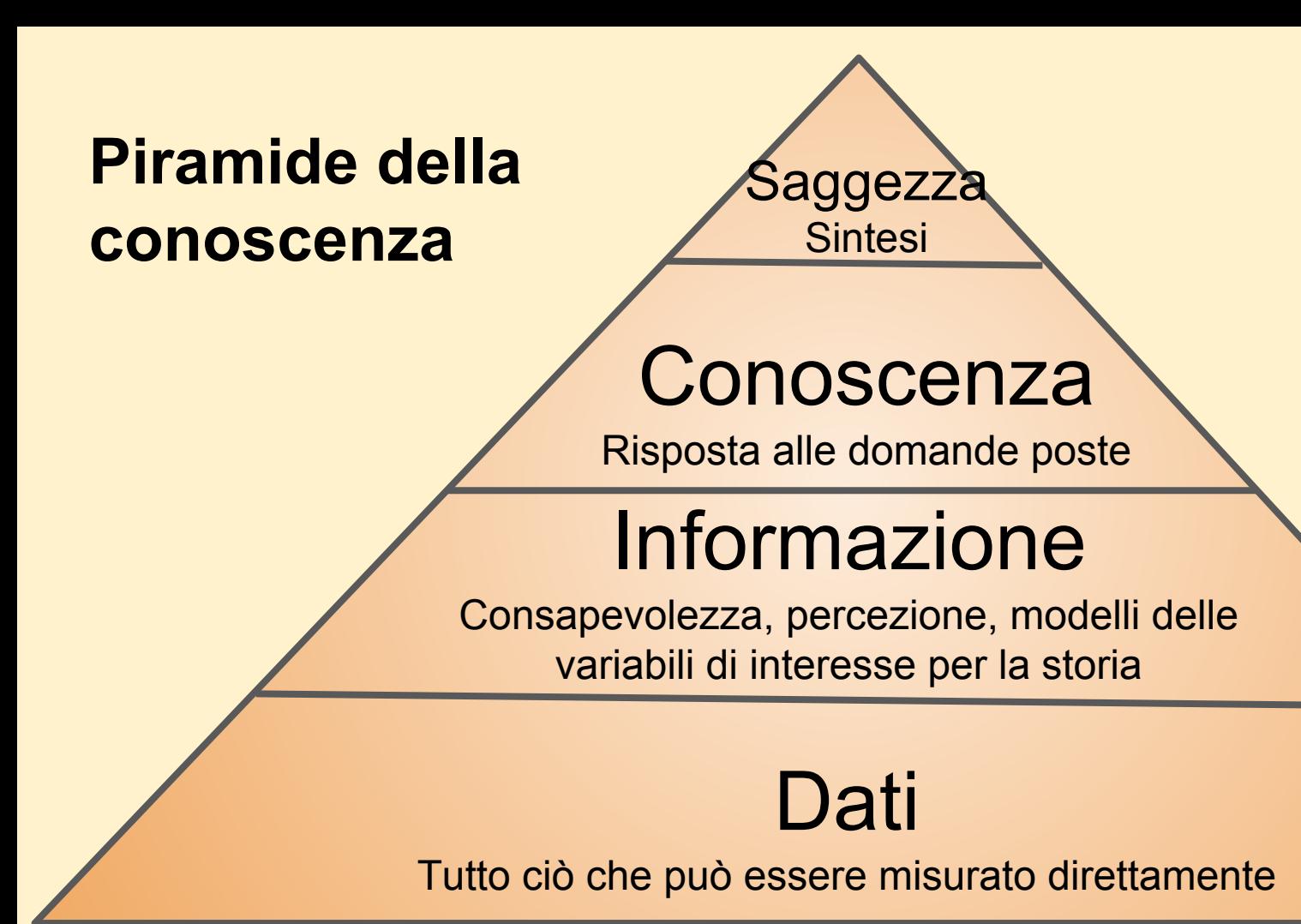

## **Conoscenza**

iaggezza

**Sintesi** 

Risposta alle domande poste

# Informazione

Consapevolezza, percezione, modelli delle variabili di interesse per la storia

Pulizia dati

Prendere i dati rilevanti

**Esplorazio** 

**plotati** senso

**Controllo**

**Agire** 

## **Dati**

Tutto ciò che può essere misurato direttamente

## **Conoscenza**

Saggezza

**Sintesi** 

Risposta alle domande poste

# Informazione

Consapevolezza, percezione, modelli delle variabili di interesse per la storia

Pulizia dati

Prendere i dati rilevanti

**Esplorazio**

**plotatingshed** 

**Controllo**

Agire

## **Dati**

Tutto ciò che può essere misurato direttamente

### Quali software?

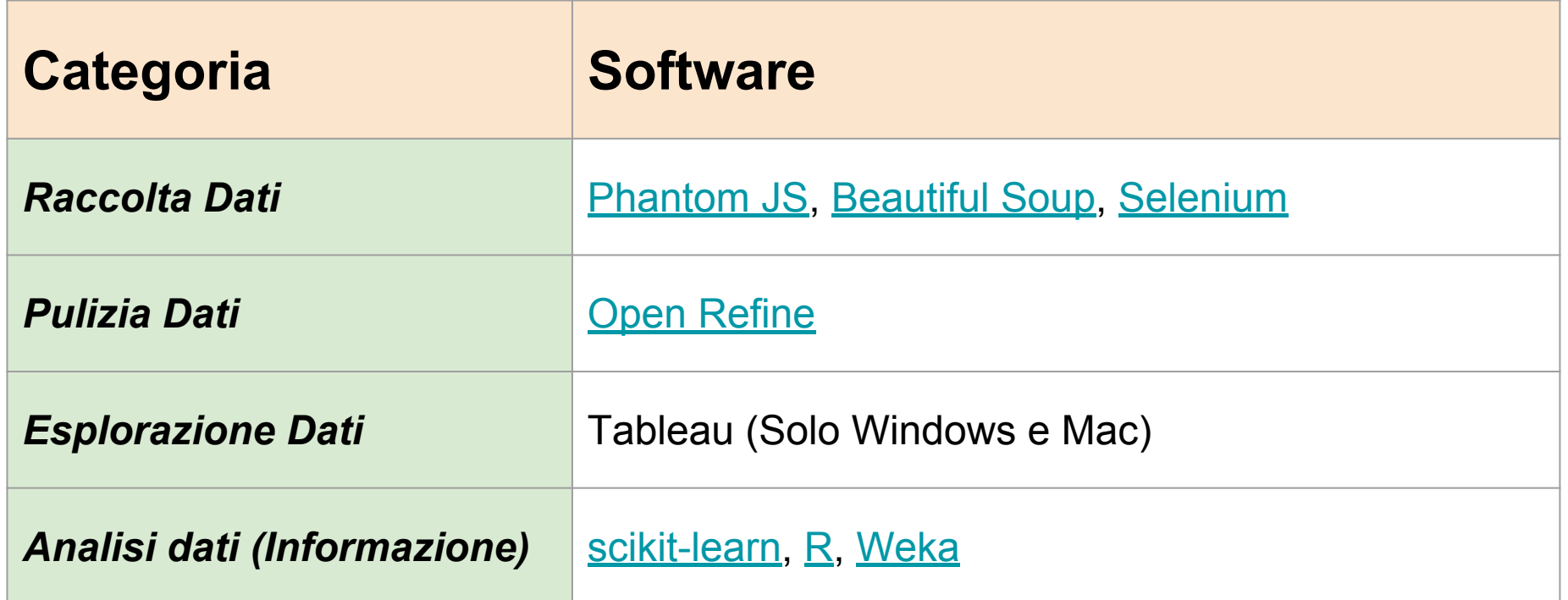

#### Requisiti Macchina Virtuale del Data Journalist

- VirtualBox
- 2048 GB di RAM
- 10 GB di hard disk

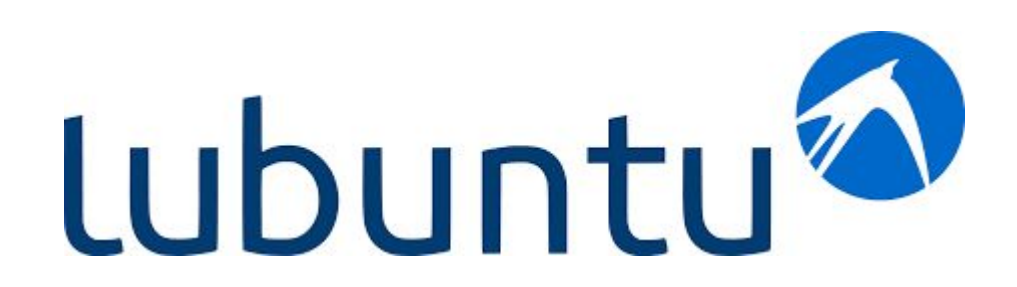

#### Installazione Macchina Virtuale DJ

- Scaricare [Virtual Box](https://www.virtualbox.org/wiki/Downloads), incluso l'Extension Pack
- Scaricare DJ-MV
	- Credenziali:
		- username: dj
		- password: dj2019

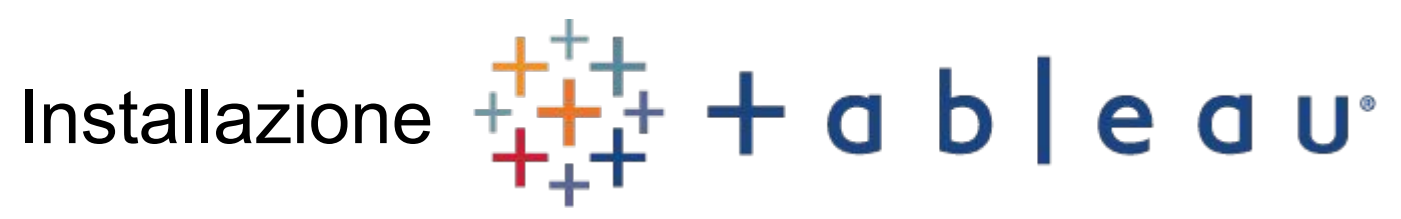

- Software commerciale, ma esiste una [versione gratuita](https://www.tableau.com/academic/students) per studenti
- Esiste anche una [versione gratuita](https://public.tableau.com/en-us/s/download)